## MateriApps LIVE!の使い方・実演

# Kota Ido (井戸康太) ISSP Univ. of Tokyo

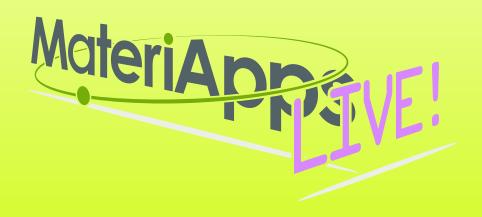

## Contents

# 1.What is MateriApps ? 2.Run MateriApps LIVE! 3.How to use HΦ on MateriApps LIVE!

Have you already downloaded VirtualBox and MaterialApps LIVE! ?

https://github.com/cmsi/ MateriAppsLive/wiki/ Tutorial202004

| 🖿 MateriAppsLive-3.0-dist      |                  |         |                |  |  |
|--------------------------------|------------------|---------|----------------|--|--|
|                                | * • 6 🗨          | Q 検索    |                |  |  |
| 名前     ^                       | 変更日              | サイズ     | 種類             |  |  |
| 💗 MateriAppsLive-3.0-amd64.ova | 2020年4月14日 18:13 | 2.55 GB | Open VArchive  |  |  |
| MD5SUM                         | 2020年4月14日 22:24 | 578 バイト | テキス…ディット       |  |  |
| README-en.html                 | 2020年4月14日 22:22 | 12 KB   | HTML書類         |  |  |
| README.html                    | 2020年4月14日 22:22 | 13 KB   | HTML書類         |  |  |
| a setup-en.pdf                 | 2020年4月14日 22:22 | 1.4 MB  | PDF書類          |  |  |
| a setup.pdf                    | 2020年4月14日 22:22 | 1.6 MB  | PDF書類          |  |  |
| vbconfig.bat                   | 2020年4月12日 19:30 | 111 バイト | 書類             |  |  |
| vbconfig.command               | 2020年4月12日 19:30 | 176 バイト | ターミ…クリプト       |  |  |
| 🛓 VirtualBox-6.16177-OSX.dmg   | 2020年4月12日 19:05 | 129 MB  | ディスクイメージ       |  |  |
| VirtualBox-6.1136177-Win.exe   | 2020年4月12日 19:05 | 113 MB  | Microslication |  |  |
|                                |                  |         |                |  |  |

# **Motivations for developing MA**

Users

How to find software ? How to use software ? Information about hands-on? (Which software is better?) **Developers** 

Ads on software require much costs ... (making web page and holding hands-on)

**MA for users: a portal sites for software and related useful info. MA for developers: a site for advertise their software** 

MA aims to be tabelog (食ベログ) in the community of CMS. Tabelog - the site you can search *restaurant* through ranking and reviews by users (口コミ)

#### **MateriApps** — A Portal Site of Materials Science Simulation

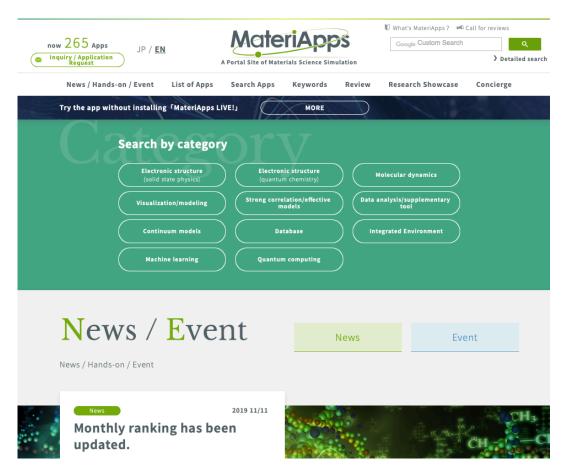

- How to find & share information on software packages !

- Please add your software !

- •Introducing 271 materials science applications and tools (as of 2020.4)
- •Finding applications
  - •search tags: features, targets, calculation methods/algorithms
- •Information of applications
  - •brief introduction, link to official pages, information installation, usage, etc
- •Information of hands-on sessions, software update, etc

#### •New contents Concierge, Review

16000+ pageviews / month,
5500+ unique visitors / month

## Applications on MateriApps

• Introducing 271 materials science applications and tools (as of 2020.5)

| DFT<br>AkaiKKR*<br>OpenMX*<br>xTAPP*<br>ABINIT*         | Quantum<br>Chemist<br>FMO <sup>*</sup><br>SMASH <sup>*</sup><br>GAMESS | ry<br>⊱                                   | Molecular<br>Dynamics<br>MODYLAS<br>Gromacs*<br>ERmod* | \$ | Lattice<br>Models<br>ALPS☆<br>DSQSS<br>BLOCK <sub>(52)</sub> |  |
|---------------------------------------------------------|------------------------------------------------------------------------|-------------------------------------------|--------------------------------------------------------|----|--------------------------------------------------------------|--|
| (78)                                                    | DC☆ (3                                                                 | 6)                                        | MDACP(3                                                |    | DMRG++                                                       |  |
| Continuum Simulation<br>ANSYS Multiphysics<br>Octa (12) |                                                                        | Data Analysis<br>CLUPAN☆<br>phonopy☆ (57) |                                                        | fu | Visualization<br>fu☆<br>TAPIOCA☆(37)                         |  |

Materials Database (11)

☆ included in MateriApps LIVE!

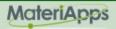

## MateriApps LIVE!

- Use in virtual machine (Debian Linux)
  - run on Windows, Macintosh, etc
  - just copy & click and get ready for materials science simulations without installation
- Pre-installed applications and tools
  - abinit, AkaiKKR, ALPS, CP2K, Feram, ERmod, DSQSS, Gromacs, HΦ, LAMMPS, mVMC, OpenMX, Quantum Espresso, SMASH, xTAPP etc
  - ParaView, Tapioca, VESTA, VMD, XCrysDen...
  - GUI installer for GAMESS and VMD
- available from MateriApps LIVE! webpage
  - distributed 6600+ copies since 2013.7

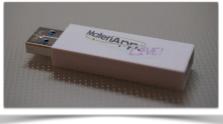

Many apps have been already preinstalled in /usr/share /usr/bin

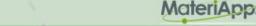

## MateriApps LIVE! is useful in many situations!

- Hands on MateriApps LIVE!
  - MateriApps LIVE! Hands on
  - HΦ, mVMC, xTAPP, ALPS, DDMRG..
  - Coming Hands on: LAMMPS@MAL 6/18 (?) [You can attend !]
- Lectures in university (tokyo-tech, tokyo science univ.)
  - Numerical Physics
  - Numerical Experiments (UNIX + C, LaTeX, version control system)
- Non-experts (experimentalists, researchers in industry or in computations science) can easily try to use applications [No compile !]
- Troubles in hands on are very rare ! (VirtualBox OVA ver.) Within 15 minutes you can finish setup
- Easy for trouble shooting and user supports because the environment is completely the same !

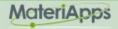

## If you have questions about MA LIVE!..

## FAQ

#### https://github.com/cmsi/MateriAppsLive/wiki/FAQ#virtualbox

#### FAQ Frequently Asked Questions / よくある質問

- VirtualBox関連
- Software update / ソフトウェアアップデート
- Login and Logout / ログイン・ログアウト
- Keyboard / キーボード
- Japanese Input / 日本語入力
- Teminal / ターミナル

#### Forum https://github.com/cmsi/MateriAppsLive/issues

| 🖟 cmsi / MateriAppsLive                                                                                               | O Watch         15         ★ Star         8         % Fork         6 |
|----------------------------------------------------------------------------------------------------|----------------------------------------------------------------------|
| ◇ Code ① Issues 61 ① Pull requests 0 Ⅲ Projects 0 Ⅲ Wiki                                                              | Insights                                                             |
| Q is:issue is:open ♡Labels 10 † Milestones 4                                                                          | New issue                                                            |
| ① 61 Open ✓ 180 Closed Author → Projects                                                                              | Labels                                                               |
| ① <b>32bit版が正しく作れていない</b><br>#243 opened 7 days ago by wistaria <sup></sup> Version 2.3                               | Ç 3                                                                  |
| ① Abinitの再追加<br>#242 opened 11 days ago by wistaria i "Version 2.3                                                    | liai                                                                 |
| ① The GPG key for the debian repository has expired update<br>#241 opened 11 days ago by jochym ** Version 2.3        | M 🖓 🖓 🖓                                                              |
| ① <b>32bit 版のサボート終了</b><br>#240 opened 17 days ago by wistaria <sup>+</sup> Version 2.4                               | M 🖓 🖓 🖓                                                              |
| <ul> <li>① Debian 7 Wheezy のサポート終了</li> <li>#239 opened 17 days ago by wistaria <sup>(*)</sup> Version 2.4</li> </ul> | Na l                                                                 |

# Files in "MateriAppsLive-3.0-dist"

| MateriAppsLive-3.0-dist        |                  |         |                |  |  |
|--------------------------------|------------------|---------|----------------|--|--|
|                                | * · û •          | Q 検索    |                |  |  |
| 名前    ^                        | 変更日              | サイズ     | 種類             |  |  |
| 💗 MateriAppsLive-3.0-amd64.ova | 2020年4月14日 18:13 | 2.55 GB | Open VArchive  |  |  |
| MD5SUM                         | 2020年4月14日 22:24 | 578 バイト | テキス…ディット       |  |  |
| README-en.html                 | 2020年4月14日 22:22 | 12 KB   | HTML書類         |  |  |
| README.html                    | 2020年4月14日 22:22 | 13 KB   | HTML書類         |  |  |
| a setup-en.pdf                 | 2020年4月14日 22:22 | 1.4 MB  | PDF書類          |  |  |
| a setup.pdf                    | 2020年4月14日 22:22 | 1.6 MB  | PDF書類          |  |  |
| vbconfig.bat                   | 2020年4月12日 19:30 | 111 バイト | 書類             |  |  |
| vbconfig.command               | 2020年4月12日 19:30 | 176 バイト | ターミ…クリプト       |  |  |
| 📄 VirtualBox-6.16177-OSX.dmg   | 2020年4月12日 19:05 | 129 MB  | ディスクイメージ       |  |  |
| VirtualBox-6.1136177-Win.exe   | 2020年4月12日 19:05 | 113 MB  | Microslication |  |  |
|                                |                  |         |                |  |  |
|                                |                  |         |                |  |  |
|                                |                  |         |                |  |  |

1.Starts VirtualBox by double clicking "MateriAppsLive-\*amd64.ova". Click "Import" button in VirtualBox import window.

User: userSetting for Japanese keyboard:Password: livesetxkbmap -layout jp

2.See setup.pdf to check Tips. (ex: How to transfer files on VB to Host OS)

# How to use $H\Phi$ in MA LIVE!

1. Start LXTerminal on MateriApps LIVE!

Setting for Japanese keyboard: setxkbmap -layout jp

2.Commnad "HPhi" already exists in MAL. So, you can perform HΦ's simulations by executing the following command.
HPhi -s stan.in

3. Please refer to the various input files in "/usr/share/hphi/samples" [Some examples are shown on the next slides]

4. Execute the following commands: mkdir hphi cd hphi cp -r /usr/share/hphi/samples ./

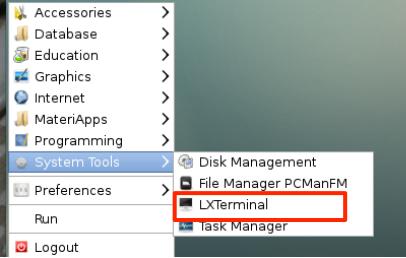

# Files/Directories in "/usr/share/hphi/samples"

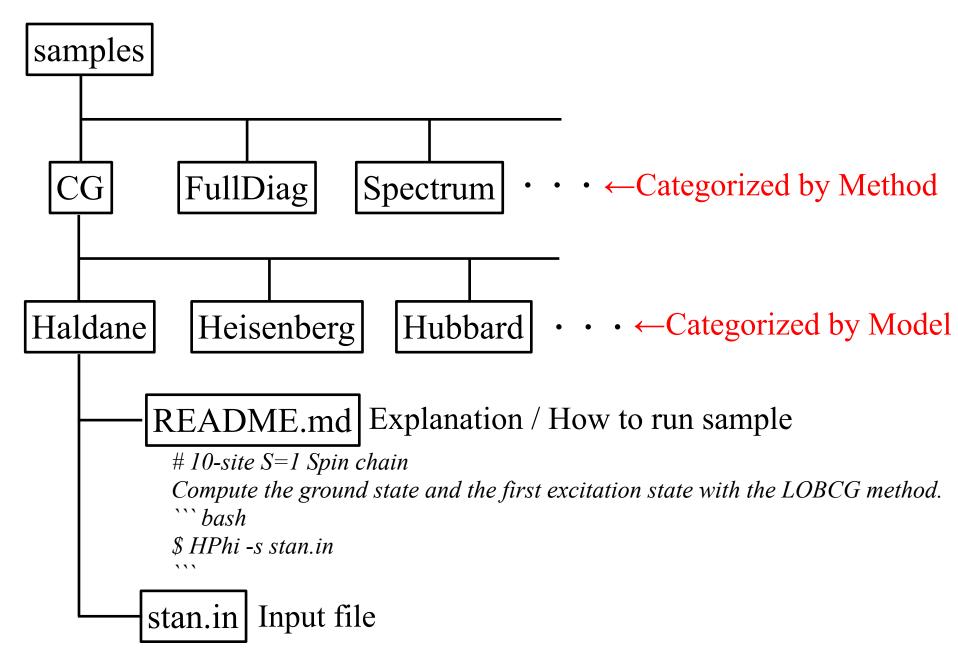

# How to use $H\Phi$ for standard models

## Only stan.in is necessary (< 10 lines) !

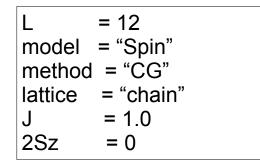

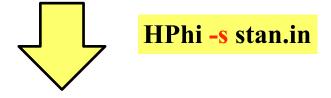

ex. L=12 1d Heisenberg model, GS by LOBCG method

Method Lanczos - ground state CG - LOBCG TPQ - finite-temperature FullDiag - full-diagonalization

./output : results are output

### **Important files**

./output/zvo\_energy.dat $\rightarrow$  energy./output/zvo\_Lanczos\_Step.dat $\rightarrow$  convergence./output/zvo\_cisajs.dat $\rightarrow$  one-body Green func../output/zvo\_cisajscktalt.dat $\rightarrow$  two-body Green func.

## **Demonstrations** *a* **laptop**

1D Heisenberg model (S=1/2): LOBCG Kitaev model (S=1/2): TPQ

%scripts for post process exists in "/usr/share/hphi/tool" %online manual: https://www.pasums.issp.u-tokyo.ac.jp/ hphi/doc/manual/

You can enjoy HO on your laptop !

# How to build HΦ in MA Live!

- If you want to use the latest version of  $H\Phi$ , you may need to rebuild it.
  - 1. git clone https://github.com/issp-center-dev/HPhi.git
  - 2. cd ./HPhi
  - 3. mkdir build
  - 4. cd ./build
  - 5. cmake ../
  - 6. make
  - 7. Binary "HPhi" is generated below HPhi/build/src.

You can install  $H\Phi$  as described above,

if git, cmake c/fortran compilers and lapack are available in your environment.